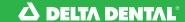

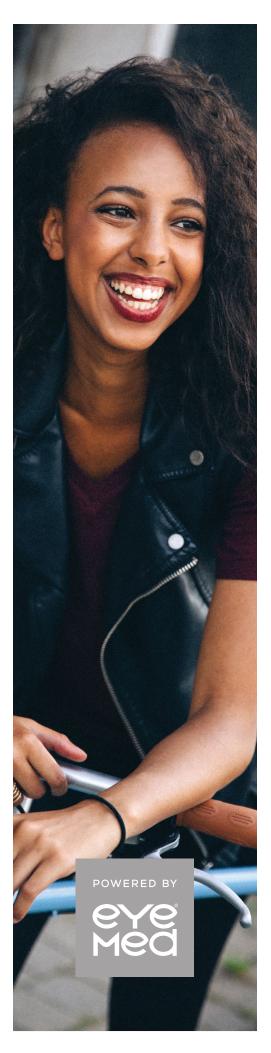

ONLINE ACCESS TO VISION BENEFIT INFORMATION

## How to: easily access your vision plan information

## MEMBER WEB AT MEMBER.EYEMEDVISIONCARE.COM/NEDD:

Your vision plan information should be easy to see. And, since DeltaVision\* is powered by EyeMed, that's exactly what it is—easy. Member web at <a href="mailto:member.eyemedvisioncare.com/nedd">member.eyemedvisioncare.com/nedd</a> is your vision plan control center. It is a place to manage the details of every visit to the eye doctor and every vision claim submitted. Online. Anytime. Anywhere.

## START MANAGING YOUR VISION PLAN IN A FEW EASY STEPS:

- If you're an existing member, visit <u>member.eyemedvisioncare.com/nedd</u> and enter your email address and password to sign in.
- If you're a new user, visit <u>member.eyemedvisioncare.com/nedd</u> and click on *Need to register?*.
- Register using your member ID or the last four digits of your social security number.\* (You'll get an email asking to confirm your account).\*
- Click on Create an Account.
- Finish setting up your new account with a password (To keep it secure, we'll list some password "musts").
- Come back anytime to change your password, email address and billing preferences (It's all under Manage Profiles).
- Dependent children and spouses of the primary member will need to call 1-866-723-0513 to obtain a unique ID for registration.

## LOG IN 24/7 TO:

- · View your benefit details
- · Confirm eligibility
- · Check claim status
- Print replacement ID cards
- Locate a provider
- Schedule an appointment online\*\*
- View health and wellness information

Register at **member.eyemedvisioncare.com/nedd** or grab the member app (App Store or Google Play Store) now.

\*Depends on how your vision benefit administrator entered you into the system. \*\*Most, but not all, network providers offer this.